### **NAT Gateway**

## **Service Overview**

**Issue** 13

**Date** 2022-11-29

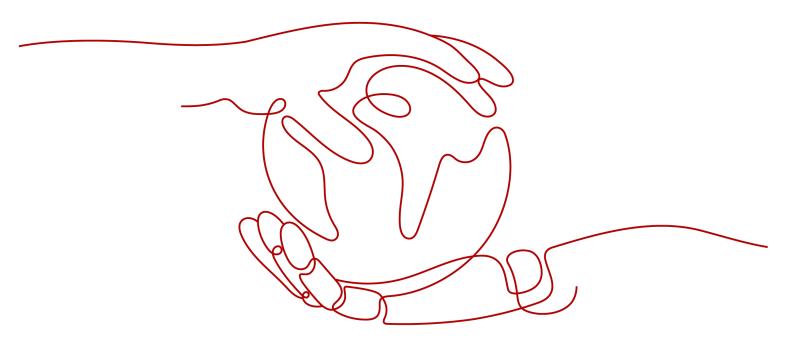

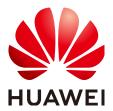

#### Copyright © Huawei Cloud Computing Technologies Co., Ltd. 2024. All rights reserved.

No part of this document may be reproduced or transmitted in any form or by any means without prior written consent of Huawei Cloud Computing Technologies Co., Ltd.

#### **Trademarks and Permissions**

HUAWEI and other Huawei trademarks are the property of Huawei Technologies Co., Ltd. All other trademarks and trade names mentioned in this document are the property of their respective holders.

#### **Notice**

The purchased products, services and features are stipulated by the contract made between Huawei Cloud and the customer. All or part of the products, services and features described in this document may not be within the purchase scope or the usage scope. Unless otherwise specified in the contract, all statements, information, and recommendations in this document are provided "AS IS" without warranties, quarantees or representations of any kind, either express or implied.

The information in this document is subject to change without notice. Every effort has been made in the preparation of this document to ensure accuracy of the contents, but all statements, information, and recommendations in this document do not constitute a warranty of any kind, express or implied.

## **Contents**

| 1 NAT Gateway Infographics              |            |
|-----------------------------------------|------------|
| 2 What Is NAT Gateway?                  | 3          |
| 3 Product Advantages                    |            |
| 4 Scenarios                             | <u>c</u>   |
| 5 NAT Gateway Specifications            | 15         |
| 6 Constraints and Limitations           | 17         |
| 7 Using NAT Gateway with Other Services | 19         |
| 8 Billing (Public NAT Gateway)          | 22         |
| 9 Billing (Private NAT Gateway)         | <b>2</b> 3 |
| 10 Security                             | 25         |
| 10.1 Shared Responsibilities            | 25         |
| 10.2 Auditing and Logging               | 26         |
| 10.3 Resilience                         | 26         |
| 10.4 Monitoring Security Risks          | 26         |
| 10.5 Certificates                       | 27         |
| 11 Permissions                          | 29         |
| 12 Region and AZ                        | 33         |
| 13 Basic Concepts                       | 35         |
| 14 Change History                       | 36         |

# NAT Gateway Infographics

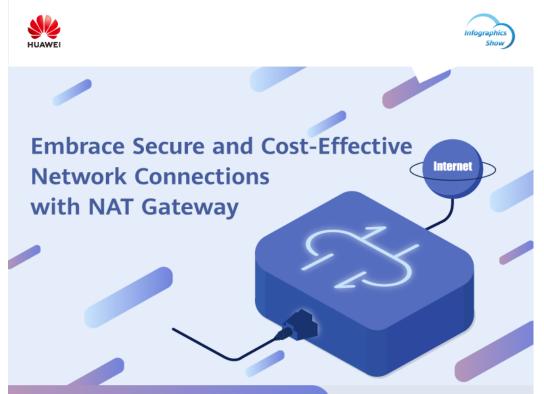

### What Is NAT Gateway?

NAT Gateway provides network address translation (NAT).

### Public NAT Gateway

Public NAT gateways provide NAT for servers in a VPC or on-premises servers that connect to the cloud through Direct Connect or Virtual Private Network (VPN), allowing multiple servers to share EIPs for Internet connectivity.

Public NAT gateways support **source NAT (SNAT)** and **destination NAT (DNAT)**.

**SNAT** translates private IP addresses into EIPs, allowing servers within an AZ or across multiple AZs in a VPC to share EIPs to access the Internet.

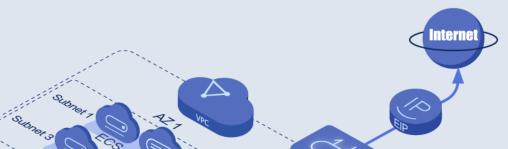

# 2 What Is NAT Gateway?

NAT Gateway is a network address translation (NAT) service. It can be a public NAT gateway or a private NAT gateway.

#### **Public NAT Gateways**

A public NAT gateway enables cloud and on-premises servers in a private subnet to share an EIP to access the Internet or provide services accessible from the Internet. Cloud servers are ECSs and BMSs in a VPC. On-premises servers are servers in on-premises data centers that connect to a VPC through Direct Connect or Virtual Private Network (VPN). A public NAT gateway supports up to 20 Gbit/s of bandwidth.

Public NAT gateways offer source NAT (SNAT) and destination NAT (DNAT).

• SNAT translates private IP addresses into EIPs so that traffic from a private network can go out to the Internet.

Figure 2-1 shows how an SNAT rule works.

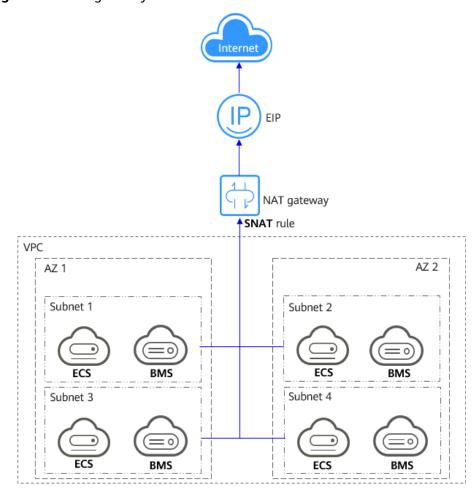

Figure 2-1 NAT gateway with an SNAT rule

DNAT enables servers within an AZ or across AZs in a VPC to share an EIP to
provide services accessible from the Internet. With an EIP, a NAT gateway
forwards the Internet requests from only a specific port and over a specific
protocol to a specific port of a server, or it can forward all requests to the
server regardless of which port they originated on.

Figure 2-2 shows how a DNAT rule works.

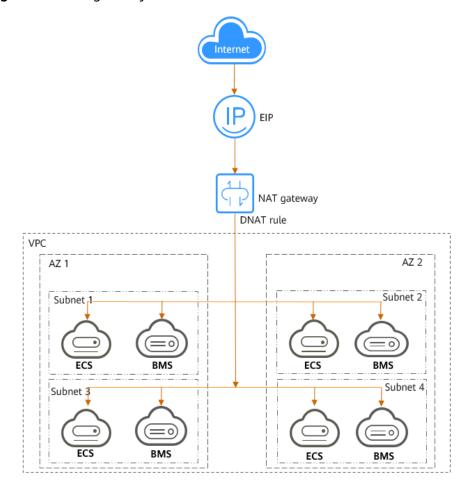

Figure 2-2 NAT gateway with a DNAT rule

#### **Private NAT Gateways**

Private NAT gateways provide network address translation, allowing ECSs and BMSs in a VPC to communicate with servers in other VPCs or on-premises data centers. You can configure SNAT and DNAT rules for a NAT gateway to translate the source and destination IP addresses of originating packets into a transit IP address.

#### Specifically,

- SNAT enables servers within one AZ or across AZs in a VPC to share a transit IP address to access on-premises data centers or other VPCs.
- DNAT enables servers that share the same transit IP address in a VPC to provide services accessible from on-premises data centers or other VPCs.

#### **Transit Subnet**

A transit subnet is a transit network and is the subnet to which the transit IP address belongs.

#### **Transit IP Address**

A transit IP address is a private IP address that can be assigned from a transit subnet. Cloud servers in your VPC can share a transit IP address to access onpremises networks or other VPCs.

#### **Transit VPC**

A transit VPC is where a transit subnet belongs to.

Figure 2-3 Private NAT gateway

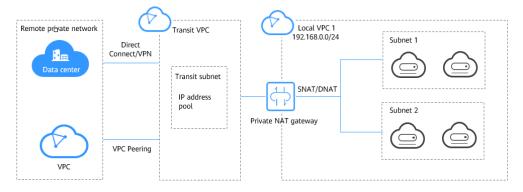

#### How Do I Access the NAT Gateway Service?

You can access the NAT Gateway service through the management console or using HTTPS-based APIs.

- Management console
   Log in to the management console and choose NAT Gateway from the service list.
- APIs

If you need to integrate NAT Gateway on the cloud platform into your own system, use APIs to access NAT Gateway. For details, see **NAT Gateway API Reference**.

# 3 Product Advantages

#### **Advantages of Public NAT Gateways**

#### Flexible deployment

A NAT gateway can be shared across subnets and AZs, so that even if an AZ fails, the public NAT gateway can still run normally in another AZ. The specifications and EIP of a public NAT gateway can be changed at any time.

#### Ease of use

Multiple NAT gateway specifications are available. Public NAT gateway configuration is simple, the operation & maintenance is easy, and they can be provisioned quickly. Once provisioned, they can run stably.

#### Cost-effectiveness

Servers can share one EIP to connect to the Internet. You no longer need to configure one EIP for each server, which saves money on EIPs and bandwidth.

#### **Advantages of Private NAT Gateways**

#### Easier network planning

Different departments in a large enterprise may have overlapping CIDR blocks, so the enterprise has to replan its network before migrating their workloads to the cloud. The replanning is time-consuming and stressful. The private NAT gateway eliminates the need to replan the network so that customers can retain their original network while migrating to the cloud.

#### • Easy operation & maintenance

Departments of a large enterprise usually have hierarchical networks for hierarchical organizations, rights- and domain-based management, and security isolation. Such hierarchical networks need to be mapped to a large-scale network for enabling communication between them. A private NAT gateway can map the CIDR block of each department to the same VPC CIDR block, which simplifies the management of complex networks.

#### Strong security

Departments of an enterprise may need different levels of security. Private NAT gateways can expose the IP addresses and ports of only specified CIDR blocks to meet high security requirements. An industry regulation agency may require other organizations to use a specified IP address to access their regulation system. Private NAT gateways can help meet this requirement by mapping private IP addresses to that specified IP address.

#### • Zero IP conflicts

Isolated services of multiple departments usually use IP addresses from the same private CIDR block. After the enterprise migrates workloads to the cloud, IP address conflicts occur. Thanks to IP address mapping, the private NAT gateways allow for communication between overlapping CIDR blocks.

## 4 Scenarios

#### **Public NAT Gateway**

Allowing a private network to access the Internet using SNAT

If your servers in a VPC need to access the Internet, you can configure SNAT rules to let these servers use EIPs to access the Internet without exposing their private IP addresses. You can configure only one SNAT rule for each subnet in a VPC, and select one or more EIPs for each SNAT rule. Public NAT Gateway provides different numbers of connections, and you can create multiple SNAT rules to meet your service requirements.

Figure 4-1 shows how servers in a VPC access the Internet using SNAT.

Figure 4-1 Allowing a private network to access the Internet using SNAT

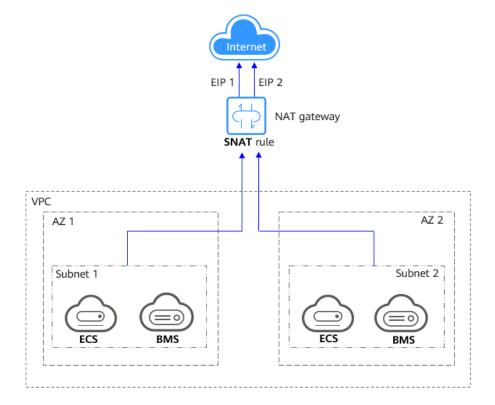

#### Allowing Internet users to access a service in a private network using DNAT

DNAT rules enable servers in a VPC to provide services accessible from the Internet.

After receiving requests from a specific port over a specific protocol, the public NAT gateway can forward the requests to a specific port of a server through port mapping. The public NAT gateway can also forward all requests destined for an EIP to a specific server through IP address mapping.

One DNAT rule can be configured for each server. If there are multiple servers, you can create multiple DNAT rules to map one or more EIPs to the private IP addresses of these servers.

**Figure 4-2** shows how servers (ECSs or BMSs) in a VPC provide services accessible from the Internet using DNAT.

**Figure 4-2** Allowing Internet users to access a service in a private network using DNAT

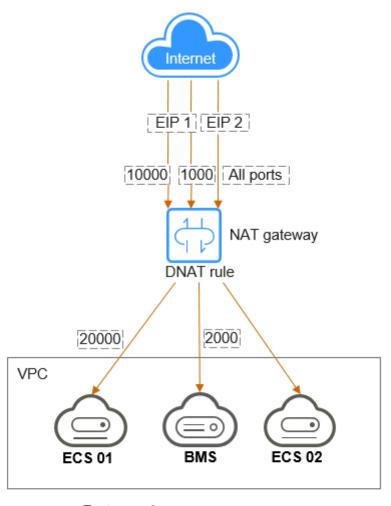

Port mapping

EIP 1: 10000 → ECS 01: 20000 EIP 1: 1000 → BMS: 2000 EIP 2: all ports → ECS 02

#### Allowing on-premises servers to communicate with the Internet

In certain Internet, gaming, e-commerce, and financial scenarios, a large number of servers in a private cloud are connected to a VPC through Direct Connect or VPN. If such servers need secure, high-speed Internet access or need to provide services accessible from the Internet, you can deploy a NAT gateway and configure SNAT and DNAT rules to meet their requirements.

**Figure 4-3** shows how to use SNAT and DNAT to provide high-speed Internet access or provide services accessible from the Internet.

Data center

Subnet 1

Subnet 2

VPC

NAT gateway

Figure 4-3 Allowing on-premises servers to communicate with the Internet

#### Setting up a highly available system by adding multiple EIPs to an SNAT rule

EIPs may be attacked. To improve system reliability, you can bind multiple EIPs to an SNAT rule so that if one EIP is attacked, another EIP can be used to ensure service continuity.

Each SNAT rule can have up to 20 EIPs. If an SNAT rule has multiple EIPs, the system randomly selects one EIP for servers to use to access the Internet. If any EIP is blocked or attacked, manually remove it from the EIP pool.

**Figure 4-4** shows a highly available system using an SNAT rule of a public NAT gateway.

**Figure 4-4** Setting up a highly available system by adding multiple EIPs to an SNAT rule

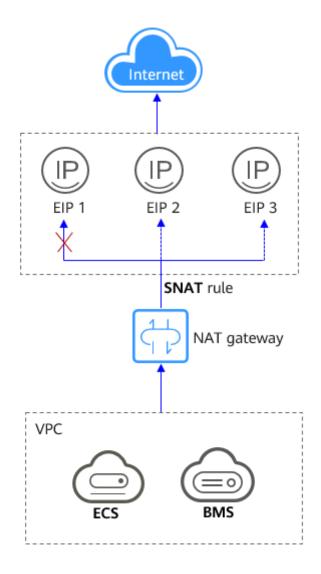

#### • Using multiple NAT gateways together

If a single NAT gateway bottlenecks your services, for example, if there are over one million SNAT connections, or if the maximum bandwidth of 20 Gbit/s cannot meet service requirements, you can use multiple ones.

To use multiple NAT gateways together, associate route tables of the VPC subnets with these public NAT gateways.

**Figure 4-5** shows how multiple public NAT gateways are used to overcome the performance bottleneck.

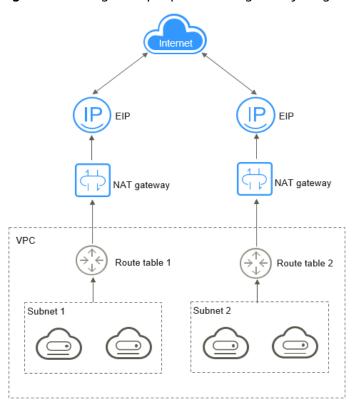

Figure 4-5 Using multiple public NAT gateways together

#### **□** NOTE

- The system does not add a default route for a public NAT gateway. You need to add a route pointing to the public NAT gateway to the corresponding route table.
- Each public NAT gateway has an associated route table. The number of public NAT gateways that can be created in a VPC is determined by the number of route tables for the VPC.

## 5 NAT Gateway Specifications

The NAT gateway performance is determined by the maximum number of SNAT connections supported.

#### **Public NAT Gateway**

An SNAT connection consists of a source IP address, source port, destination IP address, destination port, and a transport layer protocol. The source IP address is the EIP, and the source port is the EIP port. An SNAT connection uniquely identifies a session.

Throughput is the total bandwidth of all EIPs in DNAT rules. For example, a public NAT gateway has two DNAT rules. The EIP bandwidth in the first DNAT rule is 10 Mbit/s, and that in the second DNAT rule is 5 Mbit/s. The throughput of the public NAT gateway will be 15 Mbit/s.

A public NAT gateway supports up to 20 Gbit/s of bandwidth.

The default timeout period of an SNAT connection over TCP is 900 seconds.

The default timeout period of an SNAT connection over UDP is 300 seconds.

Select a public NAT gateway based on your service requirements. **Table 5-1** lists the public NAT gateway specifications.

Table 5-1 Public NAT gateway specifications

| Specification<br>s | Maximum<br>Number of<br>SNAT<br>Connections | Bandwidth | Packets per Second (PPS) |
|--------------------|---------------------------------------------|-----------|--------------------------|
| Small              | 10,000                                      | 20 Gbit/s | 2,000,000                |
| Medium             | 50,000                                      | 20 Gbit/s | 2,000,000                |
| Large              | 200,000                                     | 20 Gbit/s | 2,000,000                |
| Extra-large        | 1,000,000                                   | 20 Gbit/s | 2,000,000                |

#### **□** NOTE

- The PPS of different NAT gateway specifications is the total PPS in both inbound and outbound directions.
- If the number of requests exceeds the maximum allowed connections of a public NAT gateway, services will be adversely affected. To avoid this situation, create alarm rules on the Cloud Eye console to monitor the number of SNAT connections.
- The DNAT rules of a public NAT gateway are irrelevant to the NAT gateway specifications. Up to 200 DNAT rules can be added to a public NAT gateway. To increase the number of DNAT rules, create a service ticket.

#### **Private NAT Gateway**

An SNAT connection consists of a source IP address, source port, destination IP address, destination port, and a transport layer protocol. The source IP address is the transit IP address, and the source port is the port of the transit IP address.

Select a private NAT gateway based on your service requirements. **Table 5-2** lists the private NAT gateway specifications.

**Table 5-2** Private NAT gateway specifications

| Specifications | Maximum<br>Number of<br>SNAT<br>Connections | Bandwidth  | PPS     | Number of<br>NAT Rules<br>(SNAT<br>Rules<br>+DNAT<br>Rules) |
|----------------|---------------------------------------------|------------|---------|-------------------------------------------------------------|
| Small          | 2,000                                       | 200 Mbit/s | 20,000  | 20                                                          |
| Medium         | 5,000                                       | 500 Mbit/s | 50,000  | 50                                                          |
| Large          | 20,000                                      | 2 Gbit/s   | 200,000 | 200                                                         |
| Extra-large    | 50,000                                      | 5 Gbit/s   | 500,000 | 500                                                         |

#### ■ NOTE

If the number of requests exceeds the maximum allowed connections of a private NAT gateway, services will be adversely affected. To avoid this situation, create alarm rules on the Cloud Eye console to monitor the number of SNAT connections.

# 6 Constraints and Limitations

#### **Public NAT Gateway**

When using a public NAT gateway, note the following:

- Common restrictions
  - Rules on one public NAT gateway can use the same EIP, but rules on different NAT gateways must use different EIPs.
  - Each VPC can be associated with multiple public NAT gateways.
  - The public NAT gateway does not translate IP addresses for Enterprise Edition VPN.
  - If both an EIP and a public NAT gateway are configured for a server, data will be forwarded through the EIP.
  - Some carriers will block the following ports for security reasons. It is recommended that you do not use the following ports.

| Proto col | Port                                                                                                 |
|-----------|----------------------------------------------------------------------------------------------------|
| ТСР       | 42 135 137 138 139 444 445 593 1025 1068 1434 3127 3128 3129 3130 4444 4789 4790 5554 5800 5900 9996 |
| UDP       | 135~139 1026 1027 1028 1068 1433 1434 4789 4790 5554<br>9996                                         |

 NAT Gateway supports TCP, UDP, and ICMP, but does not support application layer gateway (ALG)-related technologies. In addition, NAT Gateway does not support Encapsulating Security Payload (ESP) and Authentication Header (AH) used by Generic Routing Encapsulation (GRE) tunnels and Internet Protocol Security (IPsec). This is determined by the features of NAT Gateway.

#### SNAT restrictions

- Only one SNAT rule can be added for each VPC subnet.
- When you add an SNAT rule in the VPC scenario, the custom CIDR block must be a subset of the NAT gateway's VPC subnets.

- If an SNAT rule is used in the Direct Connect scenario, the custom CIDR block must be a CIDR block of a Direct Connect connection and cannot overlap with the NAT gateway's VPC subnets.
- There is no limit on the number of SNAT rules that can be added on a public NAT gateway.
- DNAT restrictions
  - Only one DNAT rule can be configured for each port on a server. One port can be mapped to only one EIP.
  - A maximum of 200 DNAT rules can be added on a public NAT gateway.

#### **Private NAT Gateway**

When using a private NAT gateway, note the following:

- Common restrictions
  - Manually add routes in a VPC to connect it to a remote private network through a VPC peering connection, Direct Connect, or VPN connection.
  - The transit IP address and destination IP address cannot be in the same VPC.
  - SNAT and DNAT rules cannot share a transit IP address.
  - The total number of DNAT and SNAT rules that can be added on a private NAT gateway varies with the private NAT gateway specifications.

Small: 20 or less

Medium: 50 or less

Large: 200 or less

Extra-large: 500 or less

- SNAT restrictions
  - Only one SNAT rule can be added for each VPC subnet.
- DNAT restrictions
  - A DNAT rule with **Port Type** set to **All ports** cannot share a transit IP address with a DNAT rule with **Port Type** set to **Specific port**.

## Using NAT Gateway with Other Services

Figure 7-1 shows the relationship between NAT Gateway and other services.

Figure 7-1 Relationship between NAT Gateway and other services

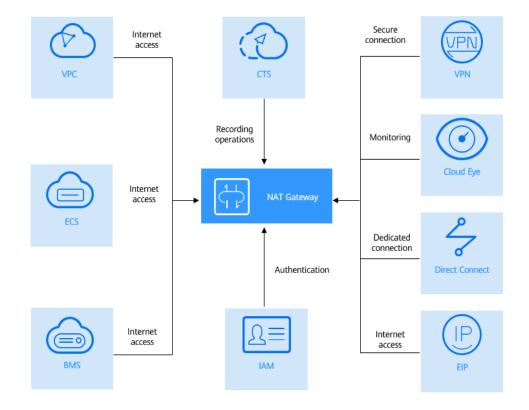

**Table 7-1** Related services

| Cloud Service                           | Interaction                                                                                                    | Reference                                                                                                    |
|-----------------------------------------|----------------------------------------------------------------------------------------------------|----------------------------------------------------------------------------------------------------|
| Direct Connect                          | On-premises servers connected to a VPC through Direct Connect can use a public NAT gateway to communicate with the Internet.                                                                                                    | Allowing On-<br>Premises Servers to<br>Communicate with<br>the Internet                                                                  |
| Virtual Private<br>Network (VPN)        | A VPN establishes an encrypted, Internet-based communication tunnel between your onpremises network and a VPC. This ensures secure access to the Internet through a public NAT gateway.  Allowing Onpremises Serve Communicate the Internet |                                                                                                    |
| ECS and BMS                             | ECSs and BMSs can use a public NAT gateway to communicate with the Internet.                                                                                                    | Allowing a Private<br>Network to Access<br>the Internet Using<br>SNAT                                                                    |
|                                         |                                                                                                    | Allowing Internet<br>Users to Access a<br>Service in a Private<br>Network Using<br>DNAT                                                  |
| VPC                                     | ECSs in a VPC can connect to the Internet.                                                                                                    | Allowing a Private<br>Network to Access<br>the Internet Using<br>SNAT                                                                    |
| Elastic IP (EIP)                        | With a public NAT gateway, servers in a VPC can share an EIP to access the Internet or provide Internet-accessible services.                                                                                                    | Allowing a Private Network to Access the Internet Using SNAT Allowing Internet Users to Access a Service in a Private Network Using DNAT |
| Cloud Eye                               | You can view NAT gateway monitoring data on the Cloud Eye console.                                                                                                    | Viewing Metrics                                                                                                    |
| Identity and Access<br>Management (IAM) | If you need to assign different permissions to employees in your enterprise to control their access to your NAT Gateway resources, IAM is a good choice for fine-grained permissions management.                                            | Identity and Access<br>Management                                                                                                    |

| Cloud Service                | Interaction                                                                                  | Reference           |
|------------------------------|----------------------------------------------------------------------------------------------|---------------------|
| Cloud Trace Service<br>(CTS) | With CTS, you can record operations on NAT Gateway for later query, audit, and backtracking. | Cloud Trace Service |

# 8 Billing (Public NAT Gateway)

#### **Billing Items**

Public NAT gateways are billed based on the public NAT gateway specifications and the usage duration.

Four specifications of public NAT gateways are available: small, medium, large, and extra-large.

For pricing details, see **NAT Gateway Price Calculator**.

#### **Billing Modes**

Public NAT gateways are billed by day.

#### □ NOTE

The billing cycle of a pay-per-use (day) gateway is from 08:00 on the previous day to 08:00 on the next day. Any period less than one day is counted as one day.

For example, if you purchased a public NAT gateway at 6:00:00 on November 29, 2022 and deleted it at 7:59:59 on November 30, 2022, you will be charged for two days.

#### **Configuration Changes**

If the NAT gateway specifications are changed, the NAT gateway with more robust specifications will be billed on that day.

#### Unsubscription

To unsubscribe from a pay-per-use public NAT gateway, you only need to **delete** it.

# **9** Billing (Private NAT Gateway)

Private NAT gateways started to charge from June 1, 2022.

This section describes the billing details about private NAT gateways.

#### **Billing Items**

Private NAT gateways are billed based on the private NAT gateway specifications and the usage duration.

Four specifications of private NAT gateways are available: small, medium, large, and extra-large.

#### **Billing Modes**

Private NAT gateways are billed by hour.

Table 9-1 Unit prices of the private NAT gateway of different specifications

| Region                 | Small                | Medium                   | Large                | Extra-large          |
|------------------------|----------------------|--------------------------|----------------------|----------------------|
| CN South-<br>Guangzhou | \$0.076/<br>Gateway/ | \$0.146/<br>Gateway/Hour | \$0.286/<br>Gateway/ | \$0.508/<br>Gateway/ |
| CN East-<br>Shanghai1  | Hour                 |                          | Hour                 | Hour                 |
| CN North-<br>Beijing4  |                      |                          |                      |                      |

#### **Configuration Changes**

New specifications take effect immediately upon change. You are then charged based on the new specifications.

#### Unsubscription

To unsubscribe from a pay-per-use private NAT gateway, you only need to **delete** it.

# 10 Security

### 10.1 Shared Responsibilities

Huawei guarantees that its commitment to cyber security will never be outweighed by the consideration of commercial interests. To cope with emerging cloud security challenges and pervasive cloud security threats and attacks, Huawei Cloud builds a comprehensive cloud service security assurance system for different regions and industries based on Huawei's unique software and hardware advantages, laws, regulations, industry standards, and security ecosystem.

Figure 10-1 illustrates the responsibilities shared by Huawei Cloud and users.

- Huawei Cloud: Ensure the security of cloud services and provide secure clouds. Huawei Cloud's security responsibilities include ensuring the security of our IaaS, PaaS, and SaaS services, as well as the physical environments of the Huawei Cloud data centers where our IaaS, PaaS, and SaaS services operate. Huawei Cloud is responsible for not only the security functions and performance of our infrastructure, cloud services, and technologies, but also for the overall cloud O&M security and, in the broader sense, the security and compliance of our infrastructure and services.
- **Tenant**: Use the cloud securely. Tenants of Huawei Cloud are responsible for the secure and effective management of the tenant-customized configurations of cloud services including IaaS, PaaS, and SaaS. This includes but is not limited to virtual networks, the OS of virtual machine hosts and guests, virtual firewalls, API Gateway, advanced security services, all types of cloud services, tenant data, identity accounts, and key management.

**Huawei Cloud Security White Paper** elaborates on the ideas and measures for building Huawei Cloud security, including cloud security strategies, the shared responsibility model, compliance and privacy, security organizations and personnel, infrastructure security, tenant service and security, engineering security, O&M security, and ecosystem security.

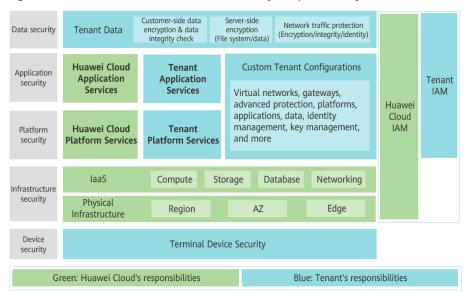

Figure 10-1 Huawei Cloud shared security responsibility model

### 10.2 Auditing and Logging

Cloud Trace Service (CTS) records operations on the cloud resources in your account. You can use the logs generated by CTS to perform security analysis, track resource changes, audit compliance, and locate faults.

After CTS is enabled, traces can be generated for operations performed on the NAT Gateway console.

- If you want to enable and configure CTS, refer to Enabling CTS.
- If you want to know supported NAT Gateway operations, refer to Key Operations Recorded by CTS.
- If you want to view traces, refer to Viewing Traces.

### 10.3 Resilience

Huawei Cloud NAT Gateway provides node-level, cluster-level, and region-level disaster recovery in more than 20 countries and regions around the world. Even if some nodes are faulty, services can be quickly switched to normal nodes in a standby cluster, ensuring service continuity and greatly improving service reliability.

### 10.4 Monitoring Security Risks

Cloud Eye is a monitoring service provided by Huawei Cloud. It provides capabilities like real-time monitoring, timely alarm reporting, resource groups, and website monitoring, enabling you to keep track of your resource usages and service statuses on the cloud.

Monitoring is critical to ensuring the reliability, availability, and performance of NAT Gateway. With Cloud Eye, you can view metrics such as SNAT connections,

PPS, inbound traffic, and outbound traffic by time axis. When creating alarm rules, you can configure monitoring thresholds and alarm notifications. This will ensure you learn about NAT Gateway resource issues in a timely manner, so you can handle faults quickly and prevent services from being interrupted.

For details about supported metrics and how to create alarm rules, see **Supported Metrics**.

#### 10.5 Certificates

#### **Compliance Certificates**

Huawei Cloud services and platforms have obtained various security and compliance certifications from authoritative organizations, such as International Organization for Standardization (ISO). You can **download** them from the console.

Figure 10-2 Downloading compliance certificates

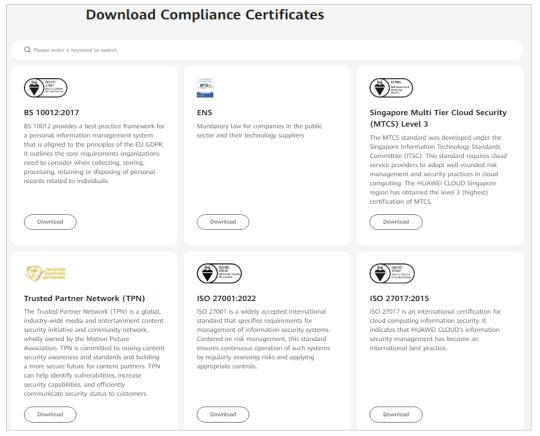

#### **Resource Center**

Huawei Cloud also provides the following resources to help users meet compliance requirements. For details, see **Resource Center**.

Figure 10-3 Resource center

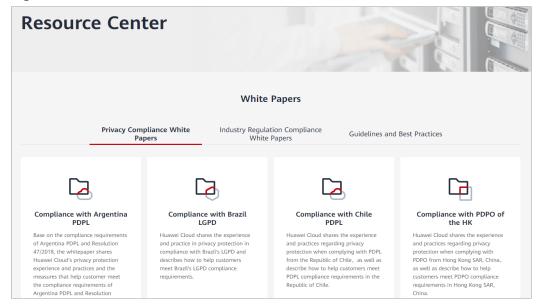

## **1 1** Permissions

You can use Identity and Access Management (IAM) to manage NAT Gateway permissions and control access to your resources. IAM provides identity authentication, permissions management, and access control.

With IAM, you can create IAM users and assign permissions to control their access to specific resources. For example, you can create IAM users for software developers and assign specific permissions to allow them to use NAT Gateway resources but prevent them from being able to delete resources or perform any high-risk operations.

If your Huawei Cloud accountaccount does not require individual IAM users for permissions management, you can skip this section.

IAM is a free service. You only pay for the resources in your account. For more information about IAM, see **What Is IAM?** 

#### **NAT Gateway Permissions**

New IAM users do not have any permissions assigned by default. You need to first add them to one or more groups and attach policies or roles to these groups. The users then inherit permissions from the groups and can perform specified operations on cloud services based on the permissions they have been assigned.

NAT Gateway is a project-level service deployed and accessed in specific physical regions. When assigning NAT Gateway permissions to a user group, specify region-specific projects where the permissions will take effect. If you select **All projects**, the permissions will be granted for all region-specific projects. When accessing NAT Gateway, the users need to switch to a region where they have been authorized to use this service.

You can grant users permissions by using roles and policies.

- Roles: A type of coarse-grained authorization mechanism that provides only a limited number of service-level roles. When using roles to grant permissions, you also need to assign dependency roles. However, roles are not an ideal choice for fine-grained authorization and secure access control.
- Policies: A type of fine-grained authorization mechanism that defines permissions required to perform operations on specific cloud resources under certain conditions. This mechanism allows for more flexible policy-based

authorization for more secure access control. For example, the account administrator can grant users only permission to manage a certain type of NAT gateways and SNAT rules. Most policies define permissions based on APIs. For the API actions supported by NAT Gateway, see **Permissions Policies and Supported Actions**.

**Table 11-1** lists all the system-defined roles and policies supported by NAT Gateway.

Table 11-1 System-defined roles and policies supported by NAT Gateway

| Policy Name           | Description                                                                                                    | Туре                      |
|-----------------------|----------------------------------------------------------------------------------------------------|---------------------------|
| NAT FullAccess        | All operations on NAT Gateway resources.                                                                                          | System-<br>defined policy |
| NAT<br>ReadOnlyAccess | Read-only permissions for all NAT Gateway resources.                                                                              | System-<br>defined policy |
| NAT<br>Administrator  | All operations on NAT Gateway resources. To be granted this permission, users must also have the <b>Tenant Guest</b> permissions. | System-<br>defined role   |

**Table 11-2** lists the common operations supported by each NAT Gateway system policy or role. Select the policies or roles as required.

**Table 11-2** Common operations supported by each system-defined policy or role of NAT Gateway

| Operation                    | NAT FullAccess | NAT<br>ReadOnlyAccess | NAT Gateway<br>Administrator |
|------------------------------|----------------|-----------------------|------------------------------|
| Creating a NAT gateway       | √              | х                     | √                            |
| Querying NAT gateways        | √              | √                     | ✓                            |
| Querying NAT gateway details | √              | √                     | √                            |
| Updating a<br>NAT gateway    | √              | Х                     | √                            |
| Deleting a NAT gateway       | √              | х                     | √                            |
| Adding an<br>SNAT rule       | √              | х                     | √                            |
| Viewing an<br>SNAT rule      | √              | √                     | √                            |

| Operation                                     | NAT FullAccess | NAT<br>ReadOnlyAccess | NAT Gateway<br>Administrator |
|-----------------------------------------------|----------------|-----------------------|------------------------------|
| Modifying an<br>SNAT rule                     | √              | х                     | √                            |
| Deleting an<br>SNAT rule                      | √              | х                     | √                            |
| Adding a<br>DNAT rule                         | √              | х                     | √                            |
| Viewing a<br>DNAT rule                        | √              | √                     | √                            |
| Modifying a<br>DNAT rule                      | √              | х                     | √                            |
| Deleting a<br>DNAT rule                       | √              | х                     | √                            |
| Deleting DNAT<br>rules in one<br>batch        | √              | х                     | √                            |
| Importing<br>DNAT rules<br>using<br>templates | √              | х                     | √                            |
| Exporting<br>DNAT rules<br>using<br>templates | ✓              | ✓                     | √                            |
| Creating a transit subnet                     | √              | X                     | √                            |
| Querying<br>transit subnets                   | √              | √                     | √                            |
| Querying<br>details about a<br>transit subnet | √              | √                     | √                            |
| Modifying a transit subnet                    | √              | X                     | √                            |
| Deleting a transit subnet                     | √              | х                     | √                            |
| Assigning a<br>transit IP<br>address          | √              | х                     | √                            |

| Operation                            | NAT FullAccess | NAT<br>ReadOnlyAccess | NAT Gateway<br>Administrator |
|--------------------------------------|----------------|-----------------------|------------------------------|
| Querying a<br>transit IP<br>address  | ✓              | √                     | <b>√</b>                     |
| Releasing a<br>transit IP<br>address | √              | х                     | √                            |

#### **◯** NOTE

- To create a yearly/monthly public NAT gateway, you also need to obtain the BSS
   Administrator permissions of the Billing Center. For details, see the Billing Center User
- Note the following when creating a DNAT rule:
  - DNAT rule permissions cannot be managed by enterprise project.
  - If you set Instance Type to Server and select an ECS, you also need to obtain the ECS ReadOnlyAccess permissions or the fine-grained permissions for actions ecs:cloudServers:get and ecs:cloudServers:list. For details, see the Elastic Cloud Server API Reference.
  - If you set Instance Type to Server and select a BMS, you also need to obtain the BMS ReadOnlyAccess permissions or the fine-grained permissions for actions bms:servers:get and bms:servers:list. For details, see the Bare Metal Server API Reference
  - If you create a DNAT rule on a private NAT gateway and select Load balancer for Instance Type, you need to obtain the ELB ReadOnlyAccess permissions or the fine-grained permissions for actions elb:loadbalancers:get and elb:loadbalancers:list. For details, see the Elastic Load Balance API Reference.
  - After a DNAT rule is created, add a security group rule to allow the Internet to
    access servers for which the DNAT rule is configured. Otherwise, the DNAT rule
    does not take effect. Obtain the VPC FullAccess permissions or the fine-grained
    permissions for action vpc:securityGroups:create by referring to the Virtual Private
    Cloud API Reference.
- To view metrics, obtain the **CES ReadOnlyAccess** permissions. For details, see the *Cloud Eye API Reference*.
- To view access logs, obtain the **LTS ReadOnlyAccess** permissions. For details, see the *Log Tank Service API Reference*.
- To query predefined tags, obtain the **TMS Administrator** permissions. For details, see the *Tag Management Service API Reference*.

#### **Helpful Links**

- What Is IAM?
- Creating a User and Granting NAT Gateway Permissions
- Permissions Policies and Supported Actions

# 12 Region and AZ

#### Concept

A region and availability zone (AZ) identify the location of a data center. You can create resources in a specific region and AZ.

- Regions are divided based on geographical location and network latency. Public services, such as Elastic Cloud Server (ECS), Elastic Volume Service (EVS), Object Storage Service (OBS), Virtual Private Cloud (VPC), Elastic IP (EIP), and Image Management Service (IMS), are shared within the same region. Regions are classified into universal regions and dedicated regions. A universal region provides universal cloud services for common tenants. A dedicated region provides specific services for specific tenants.
- An AZ contains one or more physical data centers. Each AZ has independent cooling, fire extinguishing, moisture-proof, and electricity facilities. Within an AZ, computing, network, storage, and other resources are logically divided into multiple clusters. AZs within a region are interconnected using highspeed optical fibers, to support cross-AZ high-availability systems.

Figure 12-1 shows the relationship between regions and AZs.

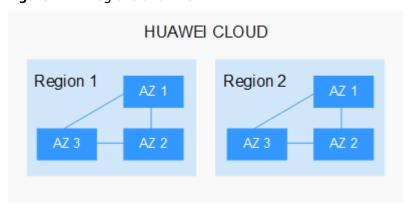

Figure 12-1 Regions and AZs

Huawei Cloud provides services in many regions around the world. You can select a region and an AZ based on requirements. For more information, see **Huawei** Cloud Global Regions.

#### Selecting a Region

When selecting a region, consider the following factors:

Location

It is recommended that you select the closest region for lower network latency and quick access.

- If your target users are in Asia Pacific (excluding the Chinese mainland), select the CN-Hong Kong, AP-Bangkok, or AP-Singapore region.
- If your target users are in Africa, select the **AF-Johannesburg** region.
- If your target users are in Latin America, select the **LA-Santiago** region.

∩ NOTE

The LA-Santiago region is located in Chile.

Resource price

Resource prices may vary in different regions. For details, see **Product Pricing Details**.

#### Selecting an AZ

When deploying resources, consider your applications' requirements on disaster recovery (DR) and network latency.

- For high DR capability, deploy resources in different AZs within the same region.
- For lower network latency, deploy resources in the same AZ.

#### **Regions and Endpoints**

Before you use an API to call resources, specify its region and endpoint. For more details, see **Regions and Endpoints**.

# 13 Basic Concepts

#### **EIP**

An EIP is a static, public IP address.

An EIP can be directly accessed over the Internet. A private IP address is an IP address on a local area network (LAN) and cannot be routed through the Internet.

You can bind an EIP to an ECS in your subnet to enable the ECS to communicate with the Internet.

Each EIP can be used by only one ECS at a time. To enable servers across AZs in a VPC to share an EIP, use a NAT gateway. For more information, see **NAT Gateway User Guide**.

#### **SNAT Connections**

An SNAT connection consists of a source IP address, source port, destination IP address, destination port, and a transport layer protocol. The source IP address is the EIP, and the source port is the EIP port. An SNAT connection uniquely identifies a session.

#### **DNAT Connections**

DNAT connections enable servers in a private network to share an EIP to provide services accessible from the Internet.

# 14 Change History

| Released On | Description                                                                                                    |  |
|-------------|----------------------------------------------------------------------------------------------------|--|
| 2022-11-29  | This issue is the thirteenth official release, which incorporates the following change:  Added the pay-per-use (day) billing cycle for public NAT gateways in Billing (Public NAT Gateway).            |  |
| 2022-11-08  | This issue is the twelfth official release, which incorporates the following change: Added <b>Security</b> .                                                                                           |  |
| 2022-07-27  | This issue is the eleventh official release, which incorporates the following change:  Added the method of increasing the number of DNAT rules for a public NAT gateway in NAT Gateway Specifications. |  |
| 2022-06-15  | This issue is the tenth official release, which incorporates the following change:  Modified billing of private NAT gateways since the OBT of private NAT gateways ends.                               |  |
| 2022-06-01  | This issue is the ninth official release, which incorporates the following change: Added Billing (Private NAT Gateway).                                                                                |  |
| 2022-02-18  | This issue is the eighth official release, which incorporates the following change: Added NAT Gateway Infographics.                                                                                    |  |
| 2021-12-23  | This issue is the seventh official release, which incorporates the following changes:  • Added Advantages of Private NAT Gateways.  • Updated Change History.                                          |  |

| Released On | Description                                                                                                    |
|-------------|----------------------------------------------------------------------------------------------------|
| 2021-11-12  | This issue is the sixth official release, which incorporates the following change:  Added CTS in Using NAT Gateway with Other     |
|             | Services.                                                                                                    |
| 2021-10-28  | This issue is the fifth official release, which incorporates the following change:  Added Permissions.                            |
|             |                                                                                                    |
| 2020-03-30  | This issue is the fourth official release, which incorporates the following change:                                               |
|             | Added section "Pricing Details".                                                                                                  |
| 2019-11-05  | This issue is the third official release, which incorporates the following change: Added the SNAT HA scenario.                    |
| 2019-02-26  | This issue is the second official release, which incorporates the following change:  Added Using NAT Gateway with Other Services. |
| 2018-11-16  | This issue is the first official release.                                                                                         |